# *STATYSTYKA OPISOWA (lab. 3)* **PORZĄDKOWANIE I WIZUALIZACJA DANYCH PRZEKROJOWYCH**

## **Przykład 1 (***Ludność państw świata 1950-2050***)**

### **RANGOWANIE DANYCH**

1) Celem analizy będzie określenie pozycji Polski, Niemiec i Egiptu wśród państw świata pod względem **liczby mieszkańców**. Analiza ma dotyczyć danych z lat **1950**, **1970**, **1990** i **2010** oraz prognoz na lata **2030** i **2050**. Po pierwsze za pomocą poleceń *Dane/Podzbiór* utworzymy arkusz, w którym znajdować się będą informacje o liczbie ludności tylko **z wyżej wymienionych lat**. Następnie, za pomocą polecenia *Zmienne/Ranguj* proszę ustalić pozycje państw w rankingu względem liczby mieszkańców (w oknie *Ranguj zmienne* wybieramy wszystkie zmienne oraz opcję *Przypisz rangę 1 do największej*).

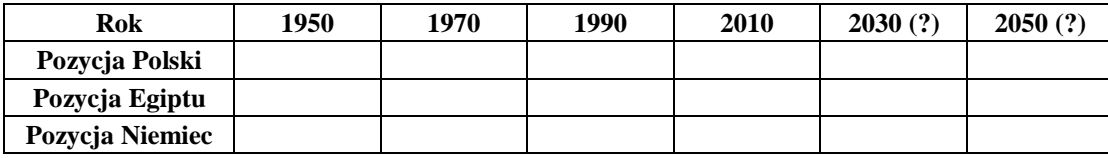

#### **SORTOWANIE DANYCH**

2) Proszę wrócić do **wyjściowego pliku danych** i stosując procedurę *Sortowania* (w porządku **malejącym**) podać pięć **największych** państw świata pod względem liczby mieszkańców w roku 2010: ……………………………………………………………………., a następnie według prognoz w roku 2050 ……………………………………………………………………..

Jakie zmiany zajdą w hierarchii największych państw świata w najbliższych kilkudziesięciu latach?

### **Przykład 2 (***Wybrane wskaźniki (Europa)***)**

### **PORZĄDKOWANIE DANYCH PRZEKROJOWYCH + WYKRES SŁUPKOWY**

Przedmiotem analizy będą wybrane wskaźniki gospodarcze i demograficzne w państwach europejskich. Pierwszą rozpatrywaną kwestią będzie **stopa bezrobocia w roku 2020**. Celem jest stworzenie takiej prezentacji danych, by udzielić odpowiedzi na następujące przykładowe pytania:

a) w którym państwie poziom bezrobocia był najniższy, a w którym najwyższy?

b) jak przedstawiała się pozycja Polski pod względem poziomu bezrobocia na tle pozostałych państw europejskich? Dane przedstawione w arkuszu mają charakter **szeregu szczegółowego nieuporządkowanego** i w tej formie nie pozwalają na wysnucie żadnych interesujących wniosków. Podczas prezentacji **danych przekrojowych** niezbędne jest ich ustawienie w kolejności malejącej bądź rosnącej, przy czym sposób **porządkowania** danych zależy od celu badania. Przyjmijmy, że będziemy na 1. miejscu umieszczać państwo, w którym dany wskaźnik ma **najkorzystniejszą** wartość.

- wybieramy polecenie *DANE / SORTUJ* a następnie za pomocą przycisku *DODAJ ZMIENNE*, wybieramy cechę *Stopa bezrobocia 2020* i ustawiamy *Kierunek sortowania* na *Rosnący* – po zatwierdzeniu otrzymujemy arkusz danych, z którego bez trudu odczytujemy odpowiedź na pytania a) i b);
- aby przedstawić dane w postaci graficznej wybieramy teraz polecenia: *WYKRESY / WYKRESY 2W / Wykresy słupkowokolumnowe***.** Za pomocą przycisku *Zmienne* wybieramy cechę *Stopa bezrobocia 2020* po czym wykonujemy wykres. UWAGA! Każdy wykres wymaga **formatowania** – obok przedstawiono docelowy wygląd prezentacji graficznej – każdy element wykresu można modyfikować za pomocą podwójnego kliknięcia (wskazówki na wykresie). Wykres proszę zapisać – w tym celu wywołujemy menu podręczne prawym przyciskiem myszki i wskazujemy polecenie *Zapisz wykres*.

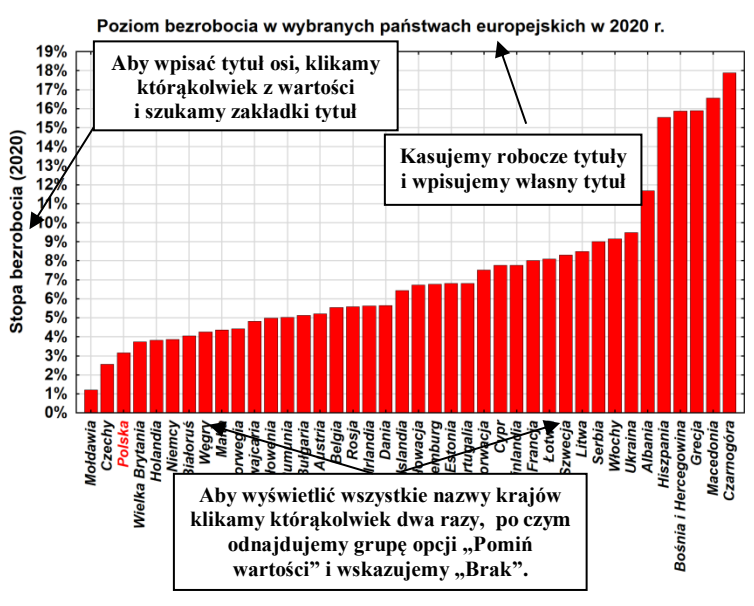

W podobny sposób proszę przedstawić poziom *PKB* 

*na głowę mieszkańca w roku 2020* (jak należy teraz posortować dane – rosnąco czy malejąco?). Proszę popatrzeć raz jeszcze na oba wykresy – w którym rankingu Polska zajmuje lepszą pozycję?

**UWAGA! Jeżeli podczas porównywania dwóch wykresów odmiennie posortowanych pojawia się jakiś problem proszę zapytać osobę prowadzącą zajęcia, jak go rozwiązać.**

# *STATYSTYKA OPISOWA (lab. 3)* **PORZĄDKOWANIE I WIZUALIZACJA DANYCH PRZEKROJOWYCH**

### **Przykład 3 (***Informacje o krajach UE-28***)**

Proszę sporządzić wykres słupkowy (w wersji wielokrotnej), na którym przedstawiony zostanie poziom **wskaźnika dzietności** w państwach UE zarówno w roku **2008** jak i **2015** roku. Dane należy najpierw posortować malejąco według wartości wskaźnika z roku 2008. Przy tworzeniu wykresu należy postępować analogicznie jak w przykładzie 2., wybierając jednak na liście zmiennych zarówno *Wskaźnik dzietności 2008*, jak i *Wskaźnik dzietności 2015*. Rodzaj wykresu należy ustawić na *Wielokrotny*. **Wykres należy sformatować**, według analogicznych zasad jak w przykładzie 2. Proszę doprowadzić wykres do takiej postaci jak na poniższym rysunku. Dodatkowe wskazówki:

- Legendę wykresu można normalnie edytować, jak pole tekstowe. Aby przesunąć ją w inne miejsce, należy wywołać menu podręczne prawym przyciskiem myszki i wybrać opcję *Zamień na pływający tekst*, następnie można ponownie wybrać menu podręczne i wybrać opcję *Zamień na podtytuł*.
- Przy dowolnej osi można wstawiać linie odniesienia wraz z opisem. W tym celu proszę kliknąć prawą oś i wybrać opcję osi *Linie odniesienia*, a następnie *Dodaj nową*.

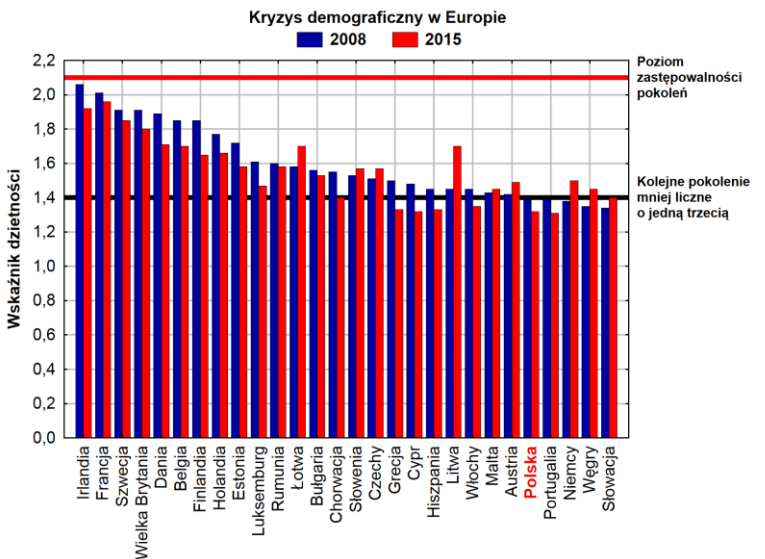

# **Przykład 4 (***Bezrobocie w gminach Podkarpacia 2003-2015***)**

## **WYKRESY DLA "DUŻEGO" ZBIORU DANYCH – SELEKCJA PRZYPADKÓW**

Nie zawsze dane przekrojowe da się przedstawić w formie wykresu słupkowego. Celem analizy jest przedstawienie stopy bezrobocia ogółem w gminach woj. podkarpackiego w roku 2015.

- 1. Proszę posortować dane malejąco względem **stopy bezrobocia ogółem** w 2015 roku.
- 2. Proszę utworzyć wykres słupkowy pokazujący tę zmienną wykres należy sformatować stosując wszystkie poznane wcześniej zasady (przede wszystkim należy włączyć wszystkie nazwy przypadków). Czy taka prezentacja jest czytelna?
- 3. Jak widzimy po wynikach uzyskanych w p. 2 trudno pokazać w czytelny sposób poziom bezrobocia we wszystkich **160** gminach, ograniczymy się zatem na przykład do 40 o najwyższym poziomie bezrobocia. W tym celu w oknie analizy *Wykres słupkowo-kolumnowy* proszę znaleźć przycisk *Selekcja przypadków*. Proszę włączyć warunki selekcji, i w polu na wybrane numery przypadków podać zakres 1-40.
- V Włącz warunki selekcji Włacz przypadki **Wszystkie** O Określone przez Wyrażenie Funkcje Numer przypadku: 1-40
- 4. Proszę wykonać wykres i go sformatować.
- 5. Proszę spróbować skonstruować wykres słupkowy, na którym będzie pokazane 20
- gmin o najwyższym i 20 gmin o najniższym poziomie bezrobocia (Wskazówka: oczywiście należy posłużyć się warunkami selekcji, w sposób nieco rozbudowany w stosunku do p. 3 – należy wpisać zakres dla pierwszych 20 i ostatnich 20 przypadków).

#### **Umiejętności do sprawdzenia na kolejnych zajęciach / kolokwium:**

- 1. Wykorzystanie procedury **sortowania** do opisu danych przekrojowych
- 2. Wykorzystanie procedury **rangowania** do opisu danych przekrojowych.
- 3. Tworzenie **wykresów słupkowych** dla danych przekrojowych **formatowanie wykresów**.